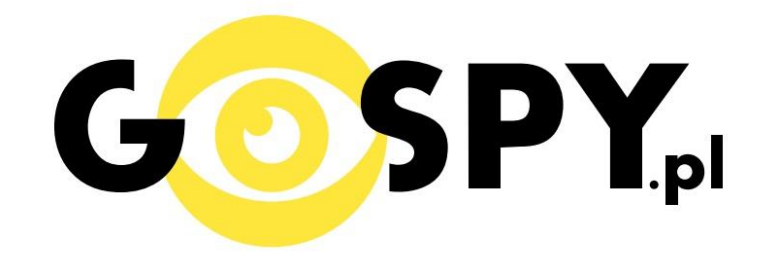

# INSTRUKCJA OBSŁUGI

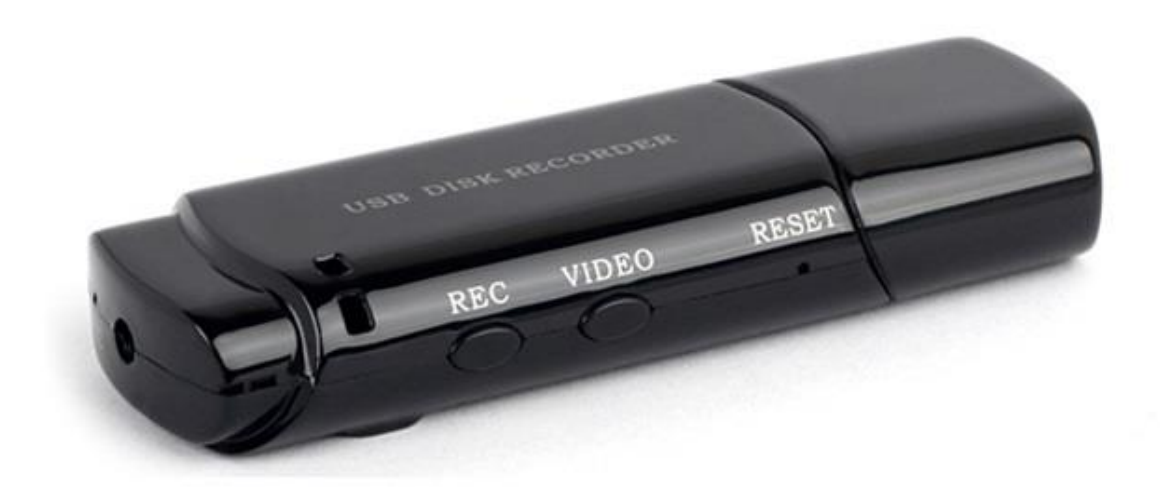

## **KAMERA PENDRIVE DT-05**

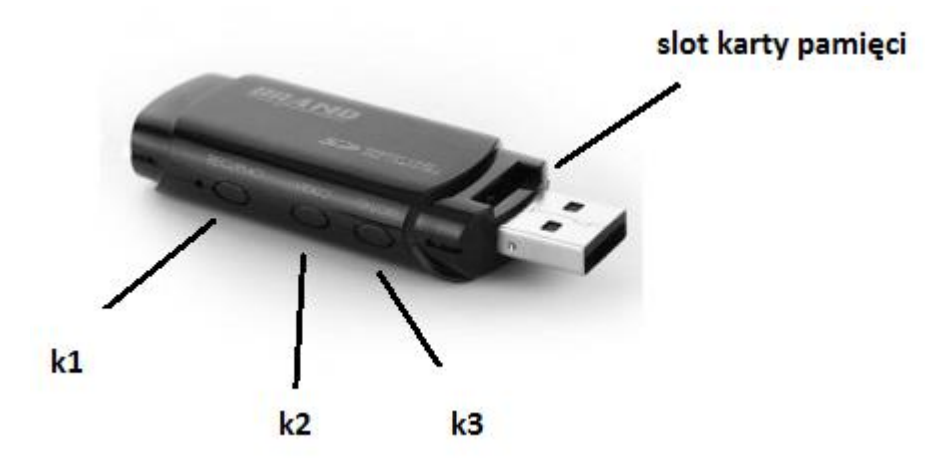

#### **I PRZED PIERWSZYM UŻYCIEM:**

**Ładowanie** - przed pierwszym użyciem kamery należy naładować akumulatorek, ładując go przez minimum 3-4h. Proces ładowania polega na podłączeniu urządzenia do komputera poprzez port USB lub do ładowarki sieciowej 5V 1A.

**Karta micro SD** - przed użyciem kamery należy umieścić w slocie kartę micro SD o pojemności do 32GB.

#### **II SZYBKI START:**

**1. Włączanie/ wyłączanie -** aby włączyć kamerę należy nacisnąć i przytrzymać przez około 3 sekundy przycisk **k3**. Zapali się niebieska dioda i będzie świecić światłem stałym co oznacza, że urządzenie jest w trybie bezczynności. Aby wyłączyć kamerę należy nacisnąć i przytrzymać przez około 3 sekundy przycisk **k3**. Czerwona dioda zgaśnie, a urządzenie zostanie wyłączone.

**2. Video –** aby rozpocząć nagrywanie video w trybie bezczynności należy nacisnąć przycisk k2. Niebieska dioda mrugnie 2 razy i zgaśnie, co oznacza, że nagrywanie zostało rozpoczęte. Aby zakończyć nagrywanie video należy nacisnąć przycisk k2. Zapali się niebieska dioda, a nagranie zostanie zapisane na karcie micro SD.

**3. Detekcja ruchu-** aby rozpocząć nagrywanie video z detekcją ruchu, w trybie bezczynności należy przytrzymać przycisk k2 przez około 3 sekundy. Niebieska dioda mrugnie 6 razy i zgaśnie, co oznacza, że nagrywanie z detekcją ruchu zostało rozpoczęte. Aby zakończyć nagrywanie należy nacisnąć przycisk k2. Zapali się niebieska dioda, a nagranie zostanie zapisane na karcie micro SD.

**4. Dźwięk –** aby rozpocząć nagrywanie dźwięku należy przytrzymać w trybie bezczynności przycisk k1 przez około 3 sekundy. Niebieska dioda mrugnie 3 razy i zgaśnie. Podczas nagrywania niebieska dioda nie świeci się. Aby zakończyć nagrywanie dźwięku należy nacisnąć przycisk k1. Zapali się niebieska dioda, a nagranie zostanie zapisane na karcie micro SD.

**5.Robienie zdjęć**- aby zrobić zdjęcie, w trybie bezczynności krótko naciśnij przycisk k1. Niebieska dioda mrugnie i ponownie zapali się. Zdjęcie zostanie napisane na karcie pamięci.

#### **III INFORMACJE DODATKOWE:**

**6. Odczyt plików w komputerze -** aby dokonać odczytu plików, należy podłączyć kamerkę do portu USB komputera (karta pamięci musi być włożona do kamerki i kamerka musi być WYŁĄCZONA). System wykona automatyczną instalację urządzenia, żadne dodatkowe sterowniki nie są wymagane. Kamerka zostanie wykryta jako pamięć masowa. Należy wybrać odpowiedni plik, dwukrotnie kliknąć myszką , pobrać zapisany plik z katalogu i zapisać na dysku komputera. Wybrane pliki są gotowe do odtwarzania.

**7. Ładowanie -** proces ładowania polega na podłączeniu urządzenia do komputera lub ładowarki sieciowej. Urządzenie ma wbudowany wysokiej wydajności akumulator, który można wielokrotnie ładować. Czas ładowania ok. 2 godzin.

**8. Ustawiania czasu -** po wykonaniu zdjęcia lub nagraniu filmu na karcie micro SD automatycznie utworzy się plik tekstowy zawierający datę i godzinę. Aby zmienić parametry należy kliknąć dwukrotnie w ten plik i wprowadzić aktualne dane według istniejącego schematu. Po zapisaniu pliku czas i data zostaną zaktualizowane.

Jeżeli plik tekstowy nie tworzy się automatycznie można utworzyć go ręcznie. W tym celu w folderze głównym karty pamięci tworzymy nowy plik tekstowy o nazwie "TAG" i następnie wpisujemy aktualną datę i godzinę według następującego schematu:

2012-05-01 23:59:59

**9**.**Aktywowanie diody podczerwieni-** aby aktywować diody podczerwieni należy podczas nagrywania wideo lub detekcji ruchu krótko nacisnąć przycisk **k1**. Aby wyłączyć tryb nagrywania nocnego należy ponownie nacisnąć przycisk **k1**.

#### **10. Rozwiązywanie problemów**

Przycisk "reset" – za pomocą szpilki można nacisnąć przycisk reset, który restartuje urządzenie.

#### **Kamera nie działa mimo ładowania**

- należy poprawnie umieścić kartę micro SD lub ją sformatować
- należy użyć innej ładowarki

### Informacia dla użytkowników o pozbywaniu się urządzeń elektrycznych i elektronicznych, baterii i akumulatorów (gospodarstwo domowe).

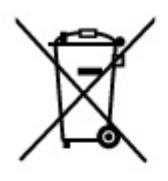

Przedstawiony symbol umieszczony na produktach lub dołączonej do nich dokumentacji informuje, że niesprawnych urządzeń elektrycznych lub elektronicznych nie można wyrzucać razem z odpadami gospodarczymi. Prawidłowe postępowanie w razie konieczności pozbycia się urządzeń elektrycznych lub elektronicznych, utylizacji, powtórnego użycia lub odzysku podzespołów polega na przekazaniu urzadzenia do wyspecializowanego punktu zbiórki, gdzie będzie przyjęte bezpłatnie. W niektórych krająch produkt można oddać lokalnemu dystrybutorowi podczas zakupu innego urządzenia.

Prawidłowa utylizacja urządzenia umożliwia zachowanie cennych zasobów i unikniecie negatywnego wpływu na zdrowie i środowisko, które może być zagrożone przez nieodpowiednie postępowanie z odpadami. Szczegółowe informacje o najbliższym punkcie zbiórki można uzyskać u władz lokalnych. Nieprawidłowa utylizacja odpadów zagrożona jest karami przewidzianymi w odpowiednich przepisach lokalnych.

#### Użytkownicy biznesowi w krajach Unii Europejskiej

W razie konieczności pozbycia się urządzeń elektrycznych lub elektronicznych, prosimy skontaktować się z najbliższym punktem sprzedaży lub z dostawcą, którzy udzielą dodatkowych informacji.

### Pozbywanie się odpadów w krajach poza Unią Europejską

Taki symbol jest w ażny tylko w Unii Europejskej. W razie potrzeby pozbycia się niniejszego produktu prosimy skontaktować się z lokalnymi władzami lub ze sprzedawcą celem uzyskania informacji o prawidłowym sposobie postepowania.

# **INSTRUKCJE W KOLOROWEJ WERSJI** CYFROWEJ MOŻNA ZNALEŹĆ NA WWW.KAMERYSZPIEGOWSKIE.WAW.PL

### FILM INSTRUKTAŻOWY Z PENDRIVE MOŻNA ZNALEŹĆ NA KANALE UŻYTKOWNIKA GOSPY NA YOUTUBE.PL!